## Uzdržavatelj

Opcija Uzdržavatelj sadrži popis mogućih načina uzdržavanja studenta tijekom studiranja, a otvara se odabirom izbornika Upis godine, podizbornika Katalo zi, te zatim opcije Uzdržavatelj.

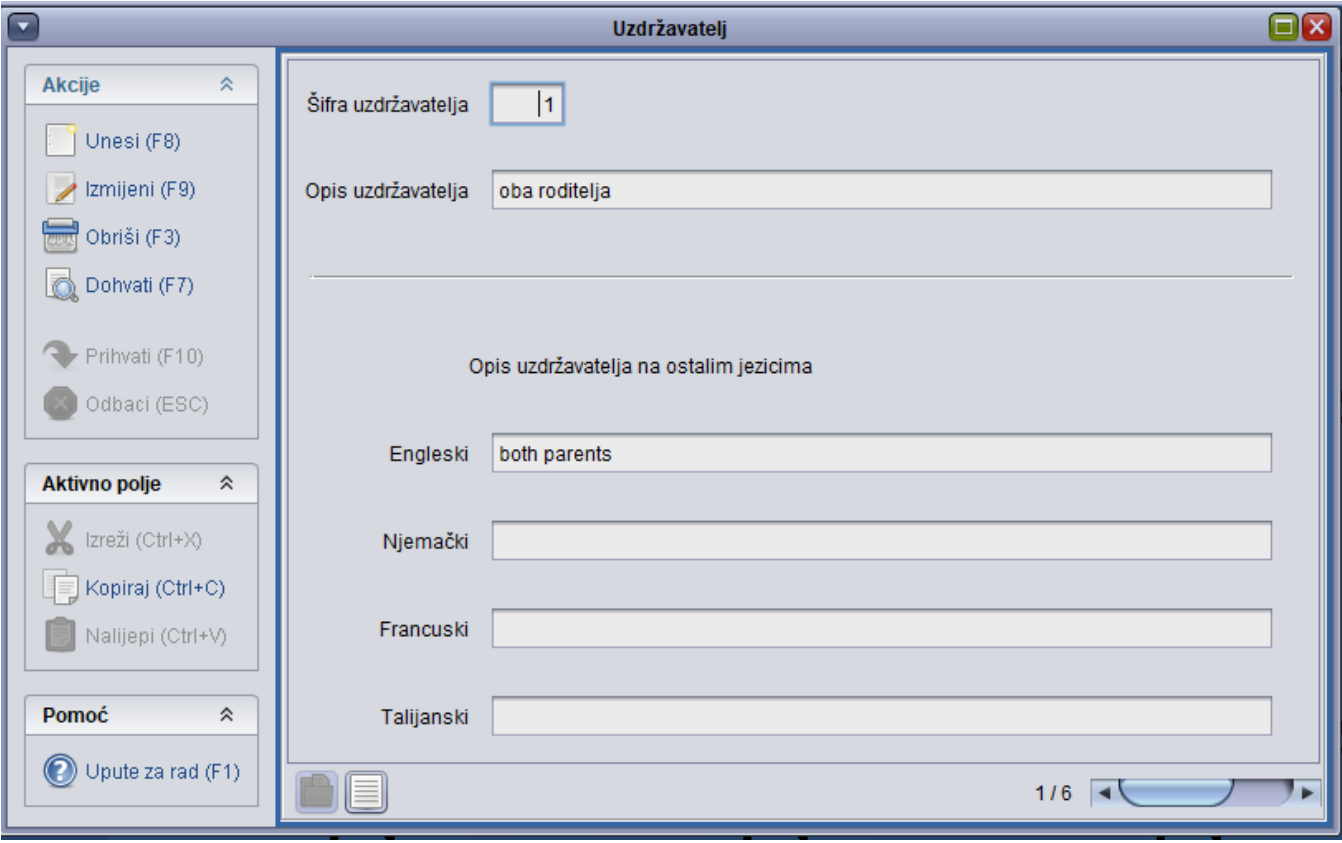

Slika 1. Prikaz prozora opcije

Prilikom upisa godine na Studomatu, student je dužan ispuniti podatke o uzdržavatelju na način da izabere jednu od vrijednosti iz ovog kataloga. Podaci koje je student ispunio mogu se vidjeti kroz izbornik Upis godine, opciju [Student u akademskoj godini](https://wiki.srce.hr/display/TUT/Student+u+akademskoj+godini).

Ovaj katalog održava Centar potpore, te ga korisnici ne mogu mijenjati.